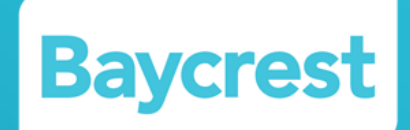

### Virtual CGA

March 20,2020 Shelley Veinish

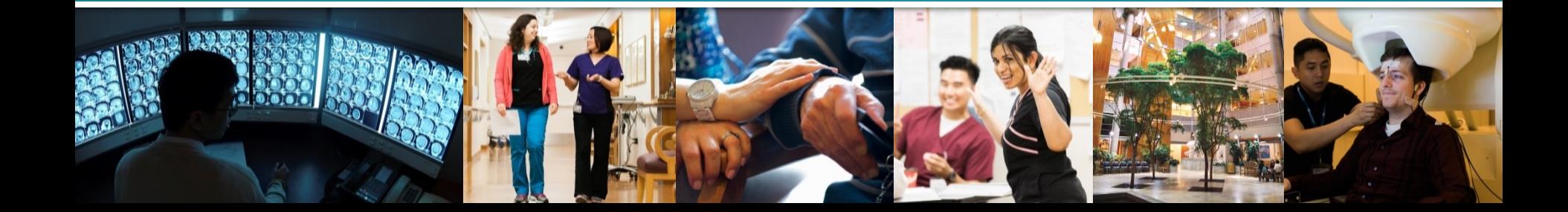

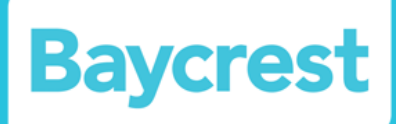

**Screen: (SGS In-home/Telephone Screening Guide)**

**Prioritize:** (based on feedback)

**Verify Technology: (private WiFi, computer with camera, smart phone, tablet, google chrome for OTN connection, accessible printer– not necessary)**

# **Scheduling**

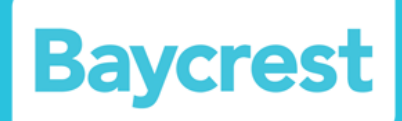

- Send consent
- Clarify the number of sites/invitations required for participation
- Send info re: **Path Frailty App** where appropriate and ask caregiver to complete it and send the link back to the secretary

# **Scheduling**

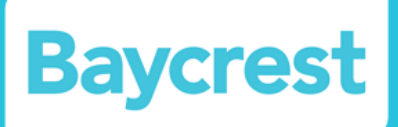

#### § **Ask them to prepare the following for the visit:**

- All meds (as per usual protocol)
- § +/- gloves in case you want the caregiver to do a pill count
- § Logbooks for BP, diabetes, etc
- § Electronic BP cuff
- § Scale (or weigh beforehand)
- § Reading glasses, paper & pencil
- Assistive devices & regular footwear to assess wear
- § Be prepared to show any wounds, rashes, deformities

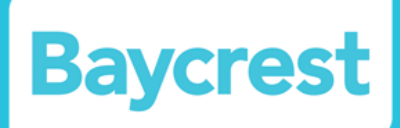

- Send the OTN invitation using **Google Chrome**
- Ask the caregiver to complete the Path Frailty Screen and send back the link/code
- Send copy of MoCA visuospatial tasks, or design for copying for printing

## **The Assessment**

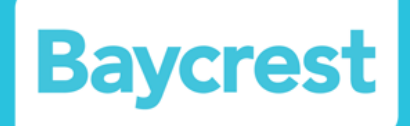

- Verify that the patient is the correct patient
- Review Consent, and ensure they have everything prepared for the visit.
- Reinforce that virtual assessment cannot replace the need for a physical exam or in person visit and that we may recommend they seek urgent medical attention including a possible trip to the ER, or more likely, a follow up visit in the future to the clinic.

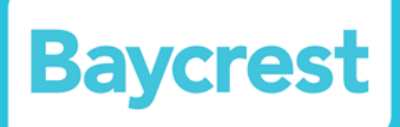

- Review the Path Frailty results to inform the history
- Use the CGA template to guide your history and medication review

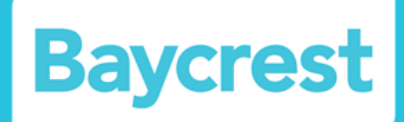

- General MSE can proceed as usual, including evaluation of comprehension, speech, language, hearing, thought content, mood, etc.
- Use blind MoCA, 5 min. mini-MoCA, or full MoCA as per mocatest.org; consider sending the trails and cube ahead of time
- You can also adapt the MMSE accordingly if appropriate, although this may not have been validated

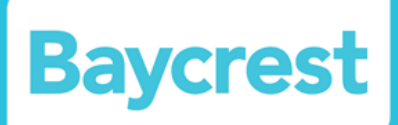

Documenting Hand Drawn / Written Components:

- 1. Open a blank Word document on your screen
- 2. Take a screen shot of each of the Trails, Design and Clock that the patient shows you
- 3. After each screen shot, retrieve the Word document and paste the photo (CTRL V for PC, Command V for Mac)

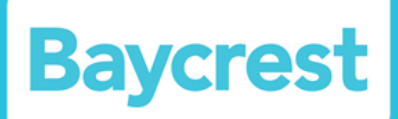

#### **General:**

- Is the patient dressed appropriately?
- Hygiene
- Comfort level / Distress / Furrowed brow
- Does the patient look unwell?
- Is the patient obese?

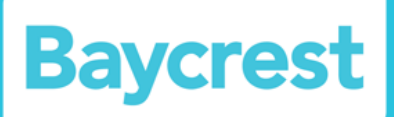

### **Head and Neck**:

- facial symmetry
- dentition
- EOM, eyes,
- § hypomimia
- neck mobility / range of motion

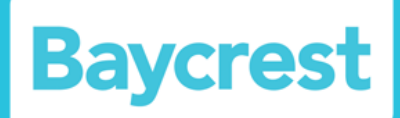

#### **Respiratory Status:**

- Is the patient coughing and/or wheezing?
- § Is the patient short of breath at rest, while talking?
- Is the patient using accessory muscles and/or pursed lip breathing

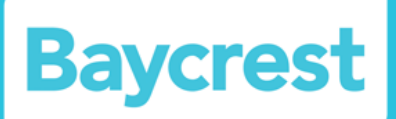

### **Neurologic Status:**

- **Hypokinesia, bradykinesia**
- Tremor
- Bradyphrenia
- Hemiparesis
- Coordination
- Rapid Alternating Movements

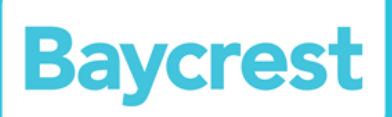

### **MSK:**

- Posture
- § Kyphosis, scoliosis
- Deformities
- Contractures
- Functional Range of Motion

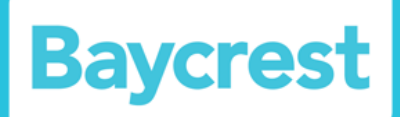

### **Mobility:**

- Seating
- Transfers
- $\bullet$  +/- Gait
- +/- Stand on toes and heels; one-legged stance
- § Look at soles of shoes
- Look at tops and bottoms of shoes for abnormal wear, pressure points

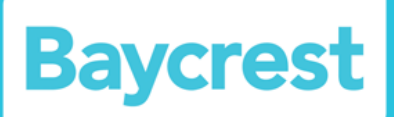

#### **Feet:**

- Color/circulation
- Toenails
- Deformities
- Pressure points / Wounds

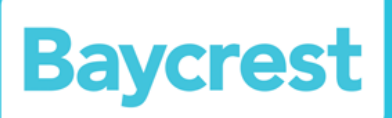

### **Skin:**

- Pressure sores stage
- § Wounds / Lesions
- Bruising
- § Rash
- § Venous stasis changes

### **Conclusion**

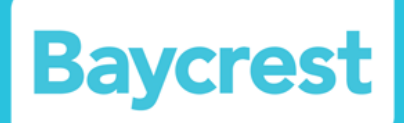

- Summarize as per usual
- Offer to send written summary of recommendations by email or post (acknowledge limitations of confidentiality by email)
- Send any additional resources by email or post
- § Confirm letter will be sent to referring MD, family MD, and other specialists as directed by patient